## **Add New Address to gmail without SMTP (forwarding-onlyaddress)**

If you want to use alternative email address instead of your original gmail address, you need to provide details for an SMTP server which will be used to send the mail.

The first action you should do is Settings Accounts Add another email address like below

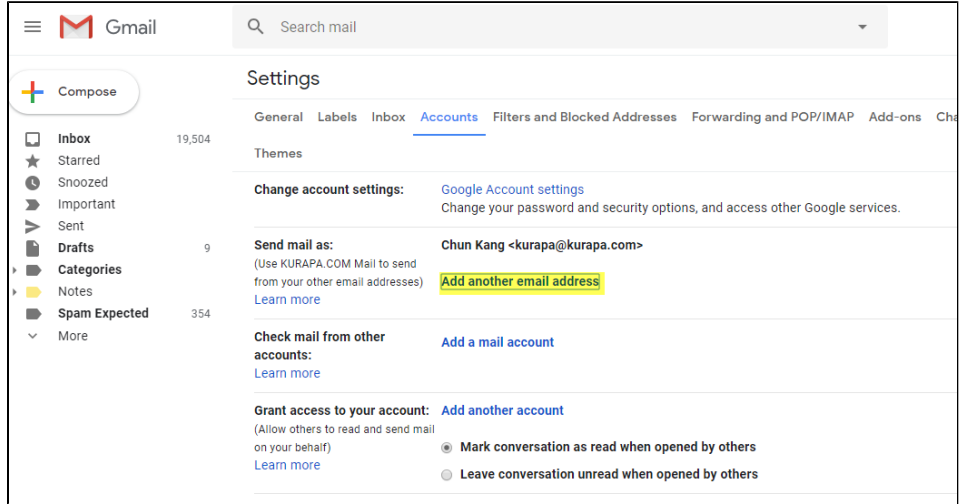

Then you will see popup window like below

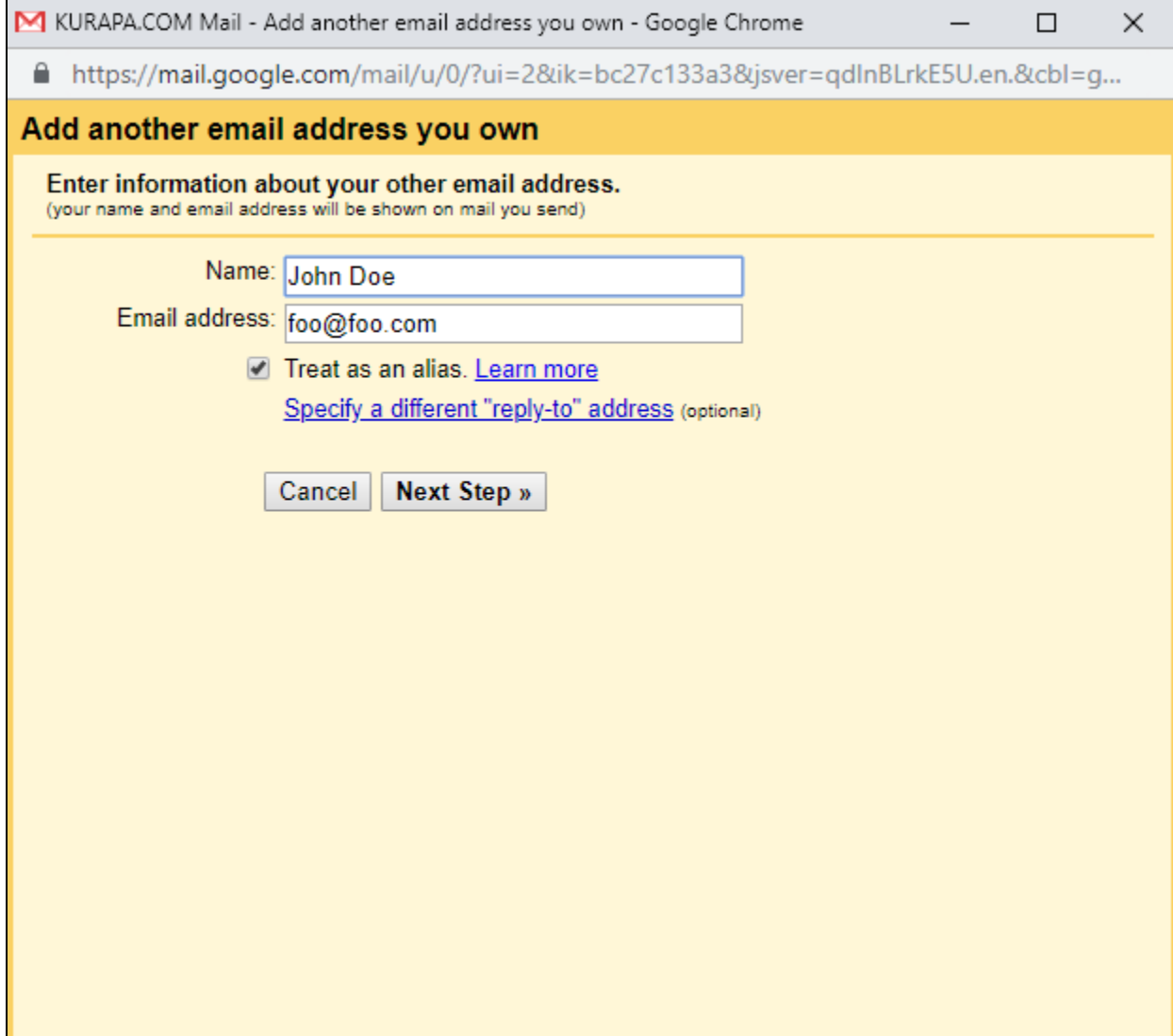

When you click "Next Step", you will see following:

L

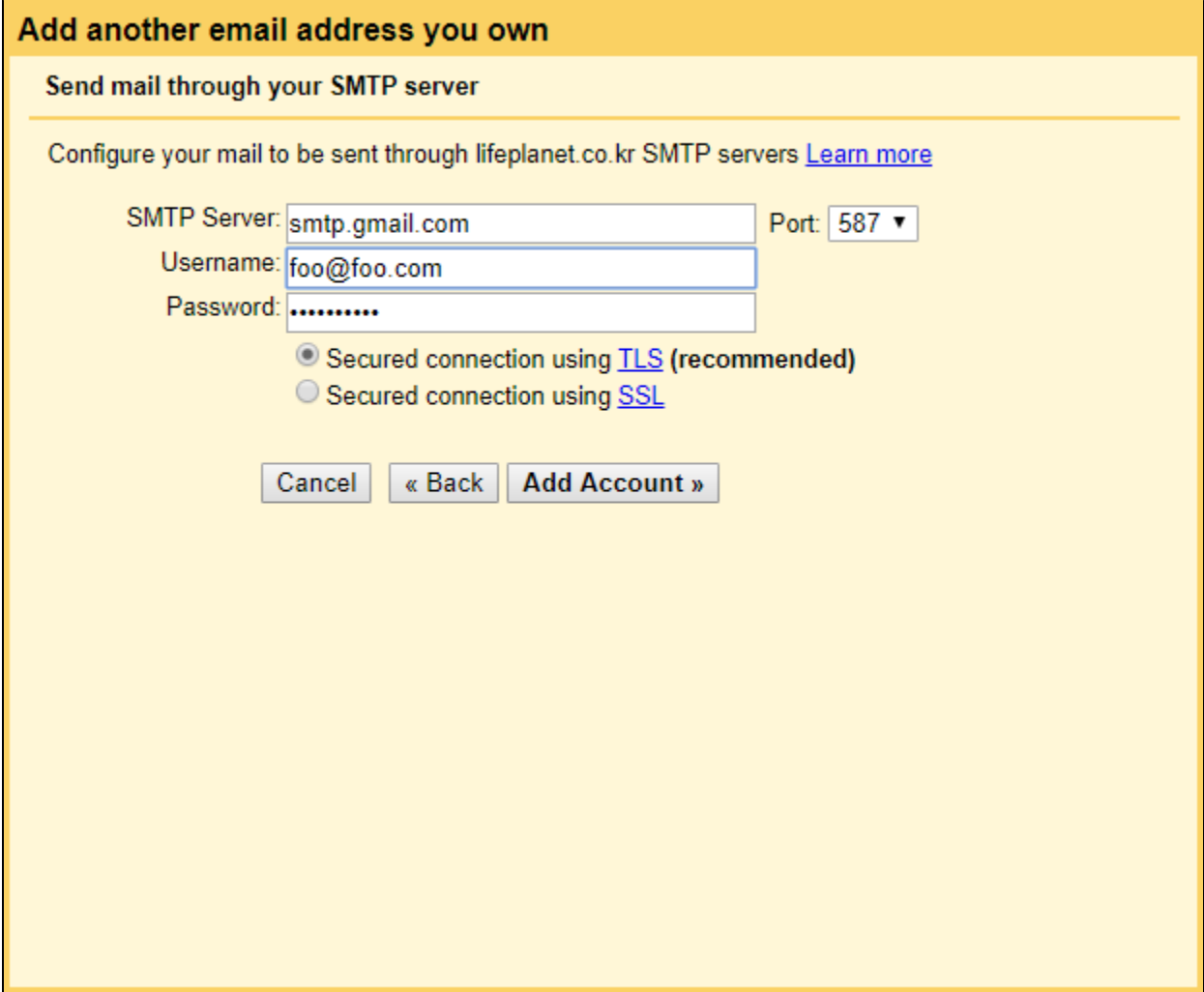

If you have smtp server available, you can use it. Otherwise, please follow below

- 1. For SMTP Server, put [smtp.gmail.com](http://smtp.gmail.com)
- 2. For Username, your full Gmail address including @[gmail.com](http://gmail.com) [N](http://gmail.com)ote that you should put your user account including domain name if you use personal domain name like foo. com
- 3. For password, provide an App Password generated in Google Accounts at <https://security.google.com/settings/security/apppasswords> The first action you should do is put your application name.  $\overline{\phantom{a}}$

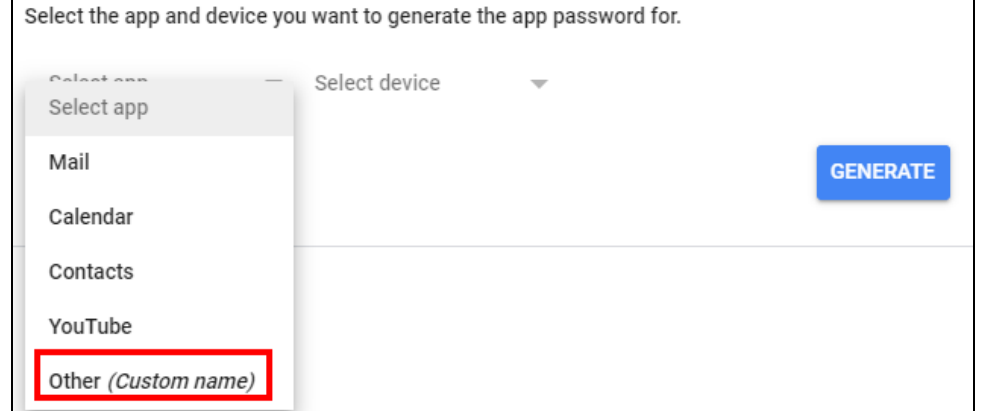

In my case, I just use gmail-<domain name>. For example, if my domain name is foo.com, I just put gmail-foo.com like below:

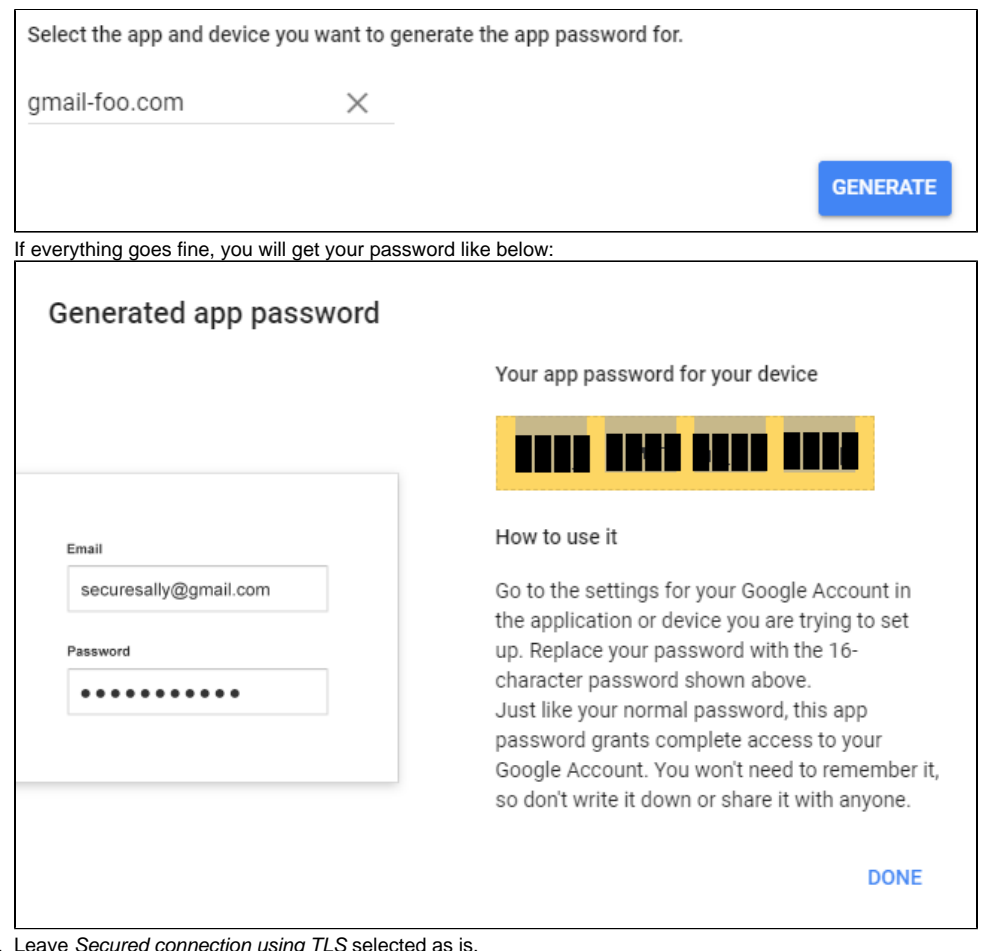

4. Leave Secured connection using TLS selected as is.

5. Add Account